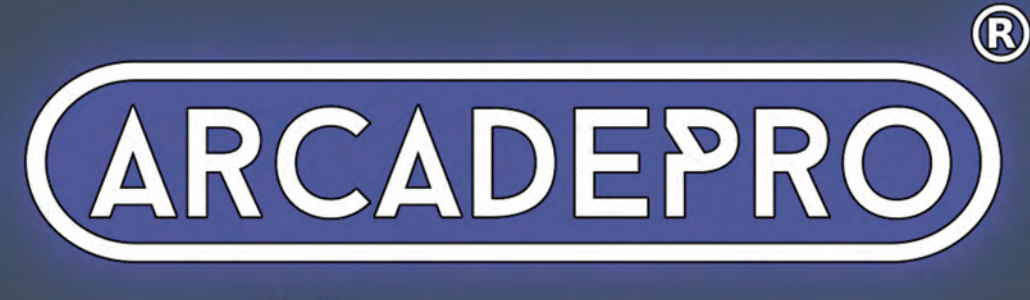

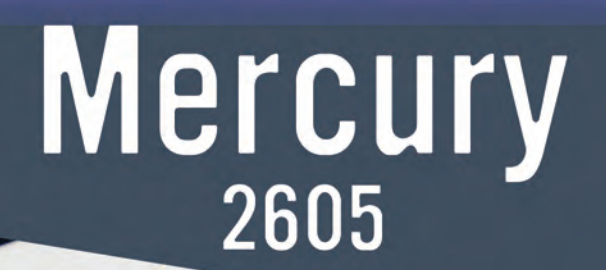

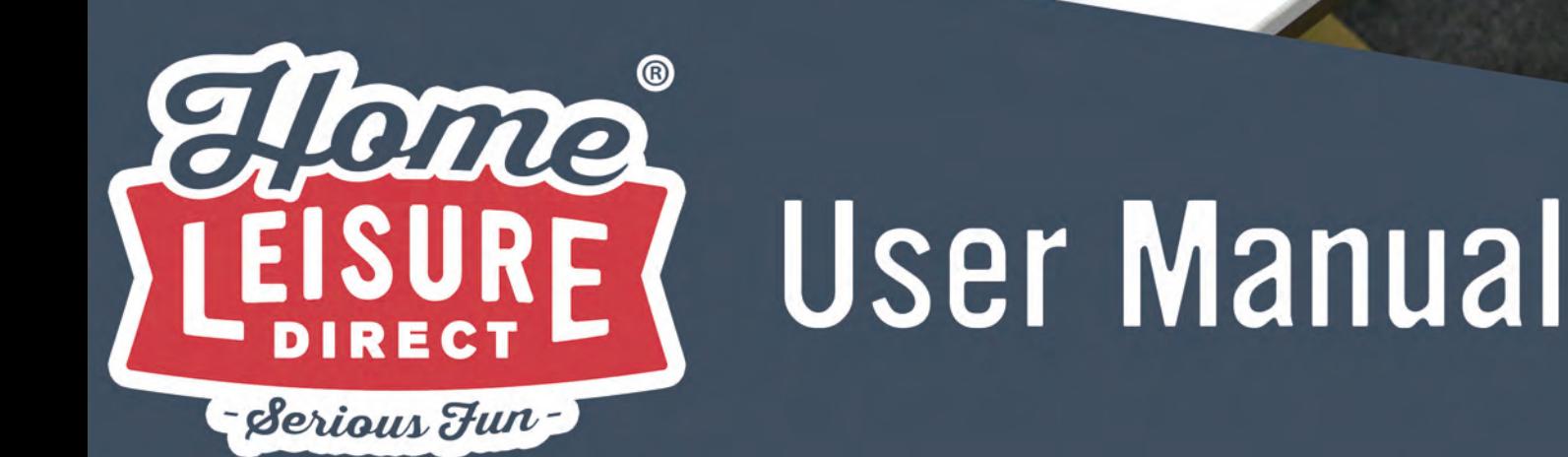

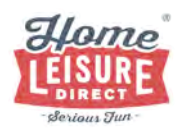

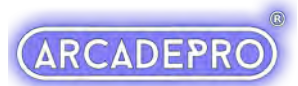

## ArcadePro Mercury Arcade Console User Guide

# Console Rear

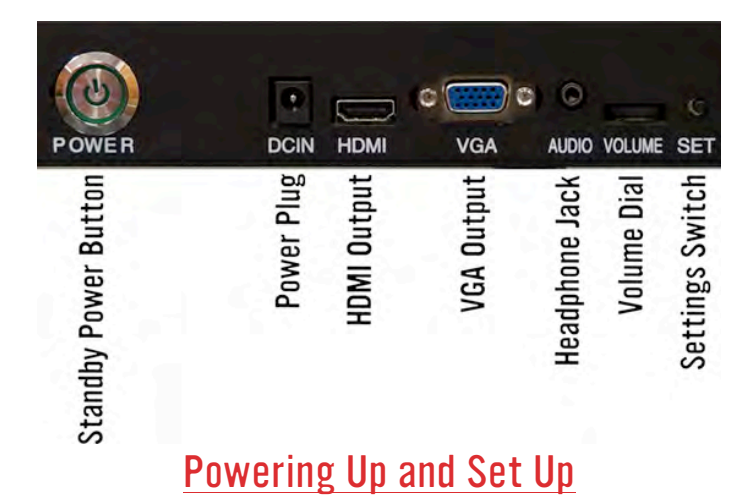

#### Note: The USB ports seen on the rear of the console are not used.

To switch the unit on, plug the power cable into a wall socket, then the connecting lead into the **Power Plug** on the rear of the machine. Next, plug a HDMI cable into the **HDMI Output** on the back of the console, and to a HDMI compatible TV. An alternative is to do the same with a VGA cable to connect the console to a VGA compatible monitor.

Power the machine on by pressing in the **Standby Power Button.** The machine will power on, and load up the games menu.

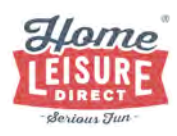

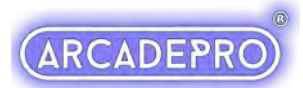

## Machine Controls

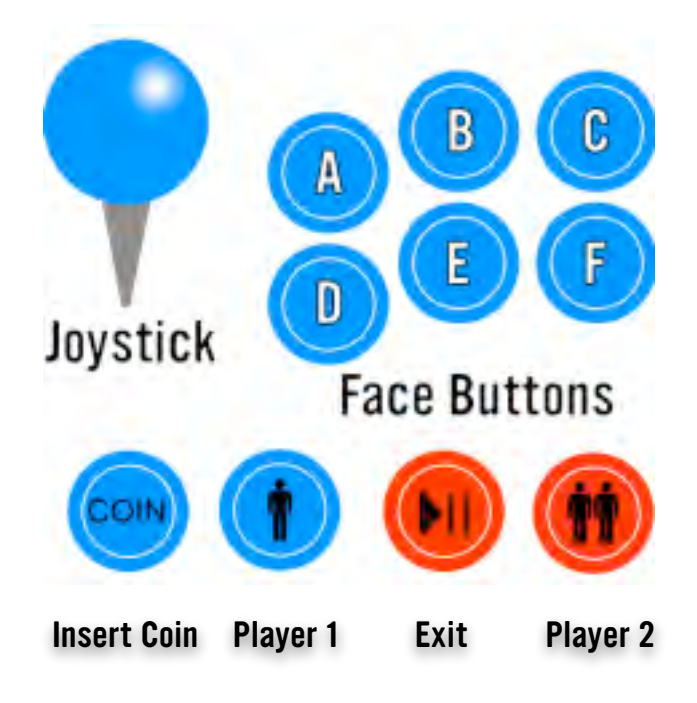

# **Pandora's Treasure Menu System**

Pandora's Treasure is an easy to navigate menu system that will give you easy access to every game on the system. The system allows you to tailor the games list to your liking, and begin/end games at your leisure. Below gives a basic outline as to what each control button will do.

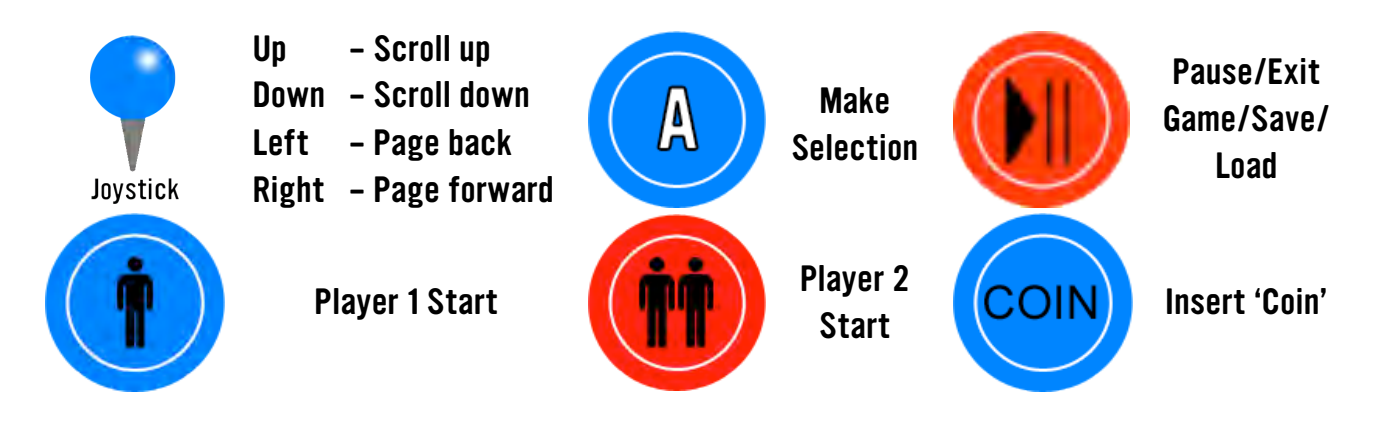

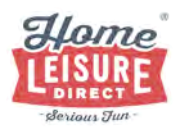

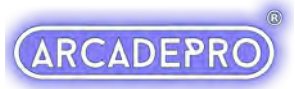

Pandora's Treasure splits games between 2D games list and a 3D games list. Your ArcadePro machine will boot up to the search screen when switched on.

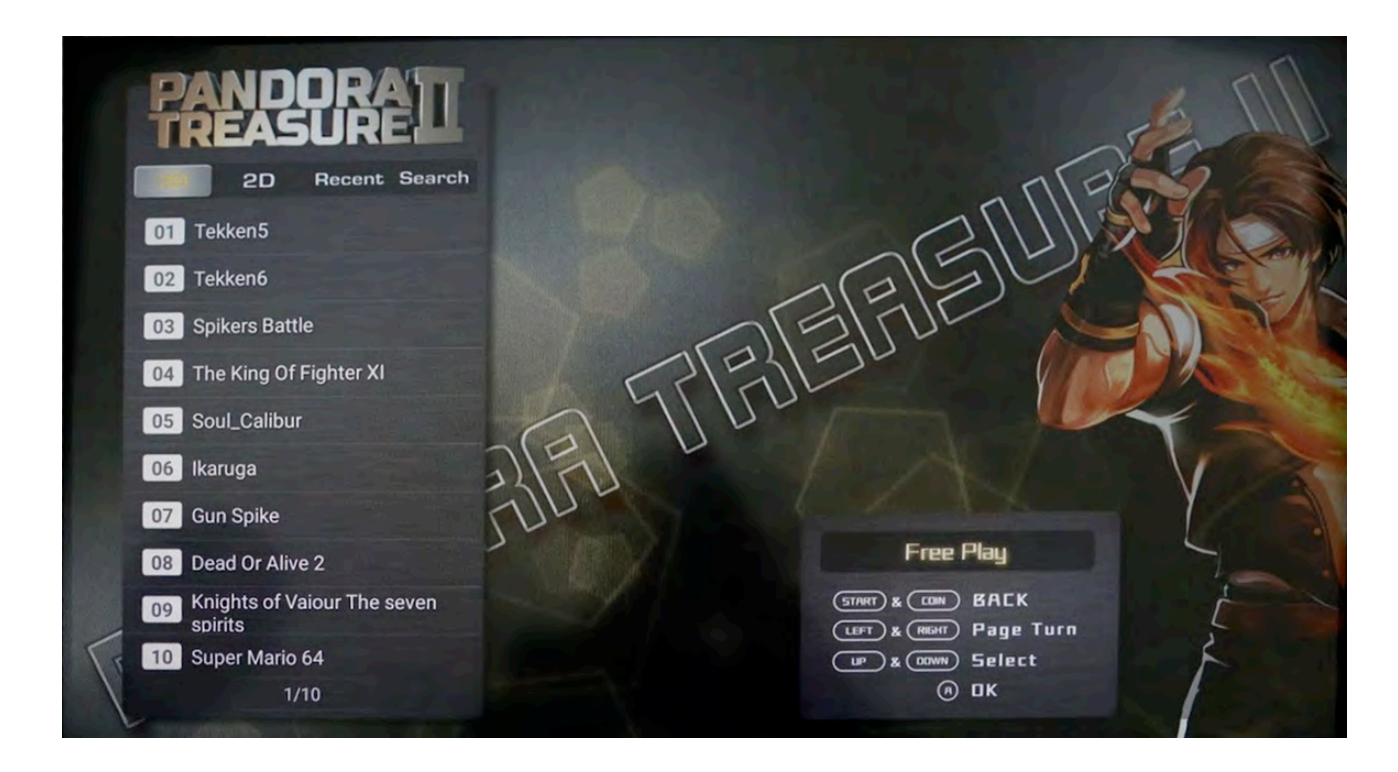

To switch to the games list, scroll to the top of the list where the currently seen list will be highlighted. You can then move left or right using the Player 1 joystick to switch between the lists.

Use the Player 1 joystick to navigate through the lists, then select your game with the Player 1 A button.

A 1 player game can be started with the Player 1 Start button. A 2 player game can be started with the Player 2 Start Button.

If a game requires coins to play, do so by pressing the 'Insert Coin' button.

A game can be paused or quit at any time by pressing the Pause Button, where you will be given the option to resume your current game, or quit back to the Pandora's Treasure menu.

Every time a game is loaded from the menu, it is loaded 'from fresh', meaning that high scores are not saved between games, unless saved manually by the player using the saving and loading system.

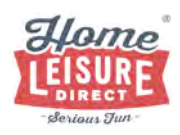

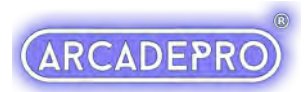

## **Saving and Loading a Game**

The system allows you to save your progress at any point, and then return to that point at a later time. This is done by saving a "State".

#### **About "States"**

On this ArcadePro system, a "State" can be described as a specific point or moment when in the game. When you load a state, you will return in the game to the exact moment where you saved it.

States can be saved, or loaded at any point of the game.

On this system, **there can only be one state per game.** Each new state you save will overwrite the last.

**How to use**

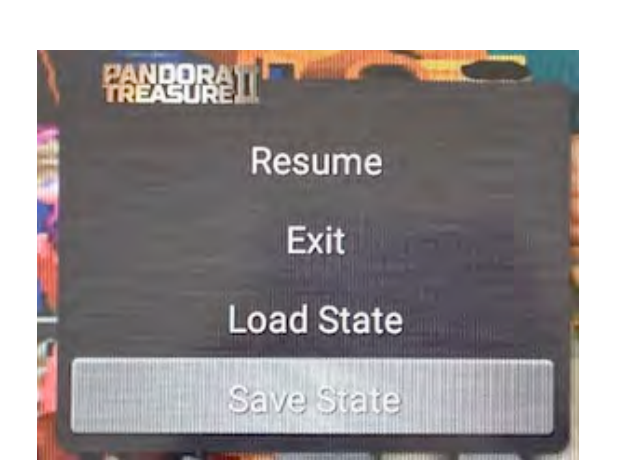

## To access the save and load system, pause the game you're currently playing using the **Pause** button, then navigate down to the **"Save State"** option using the joystick. Save the state by pressing the **Player 1 A** button. You can resume the game by navigating back up to **"Resume"**, and hitting the **Player 1 A** button.

To load the last state you saved, pause the game using the **Pause** button, and then navigate down to the **"Load State"** option using the joystick. Press the Player 1 A button to load the most recent save state. Resume the game by navigating up to **"Resume"**, and hitting the **Player 1 A** button.

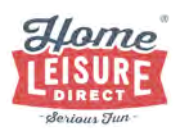

## **Search Function**

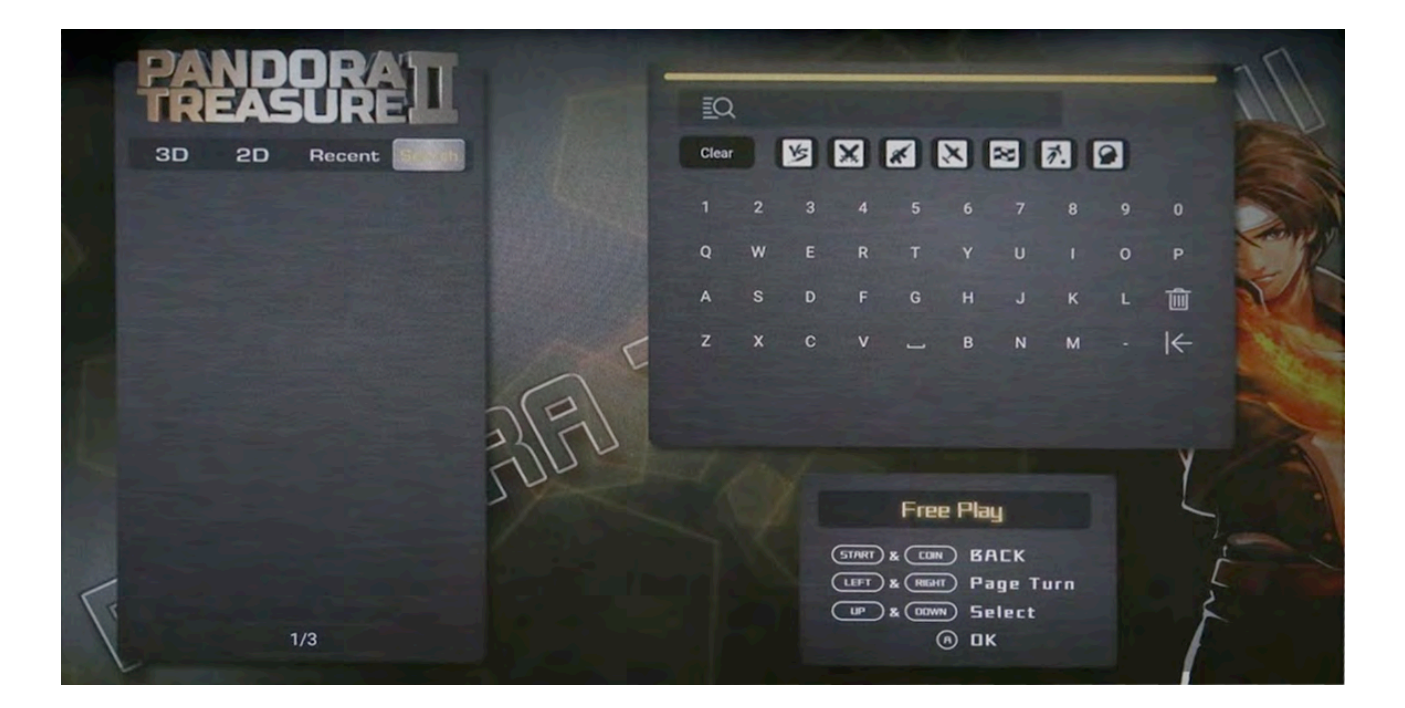

Pandora's Treasure includes a very useful search function that can help you to find your favourite games in seconds, without having to scroll through the entire games list.

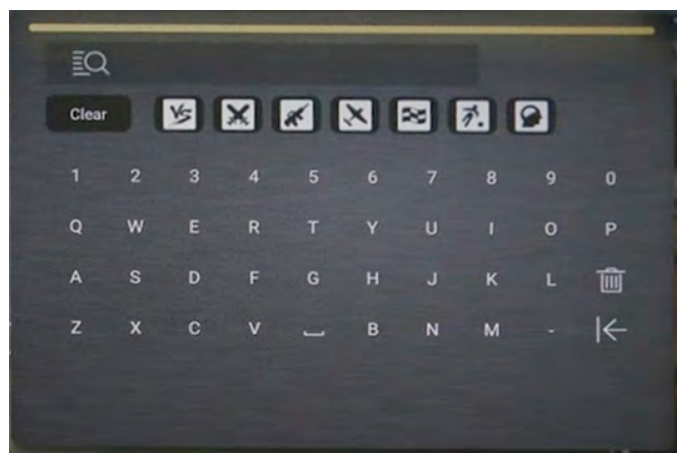

To find this option, highlight the games lists at the top, then navigate right to select the search function. In this menu, you can use the **Player 1 joystick and Player 1 A** button to type what you want to search for with the on-screen keyboard.

As you enter in letters, the list on the left will begin to fill with games that match your search term. You can use the Player 1 joystick and Player 1 A button to select and play any of the search results.

When you exit the game, you will return to your original search results, where you can play another result, search for another game or navigate back to the main games lists.

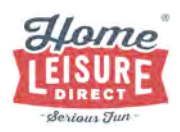

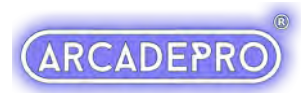

## **Changing the Volume**

The system's sound is output to your screen/sound system if connected via HDMI. Use your TV controls to adjust the volume.

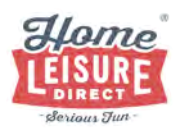

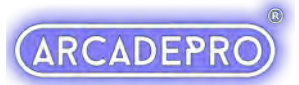

#### **Pandora**'**s Treasure Menu**

## To access the menu on the ArcadePro Mercury System, press the 'Set' switch on the rear of the console.

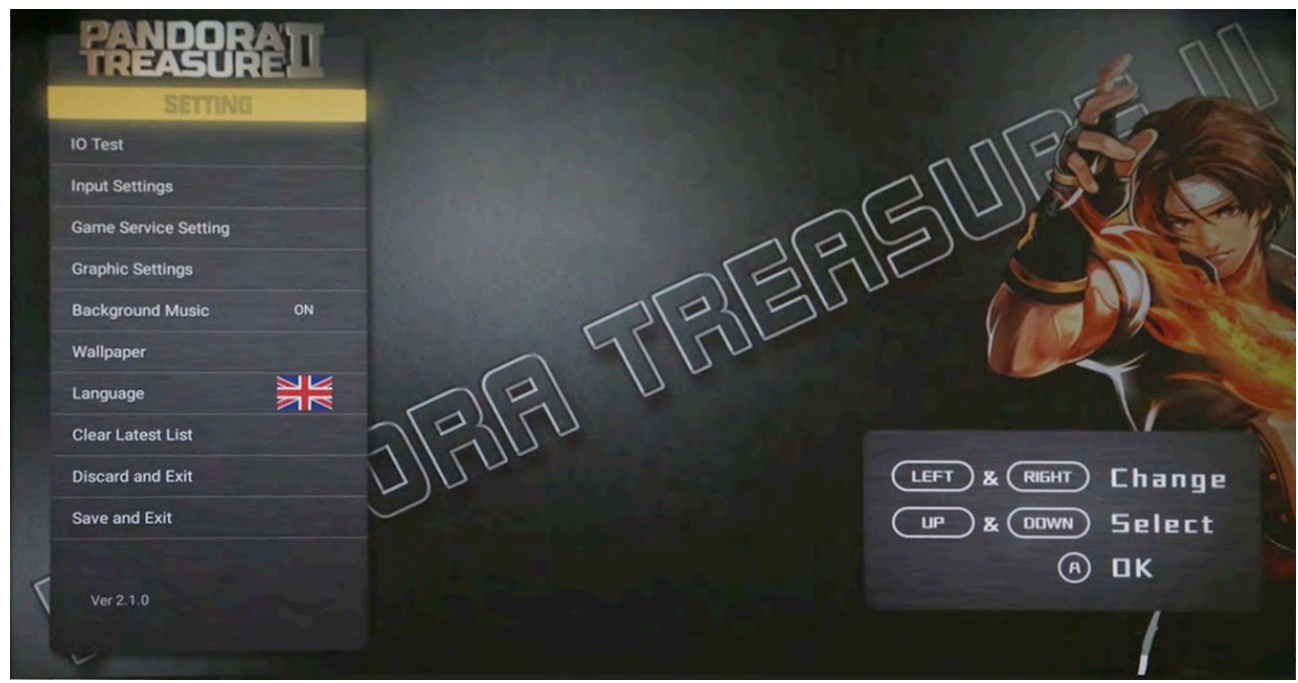

**We do not recommend modifying any options not covered by the following list. Doing so can result in reduced functionality of your system.**

- **USB JoyStick Mode** Not Used.
- **IO Test -** Use this to test input functionality on all joysticks and buttons
- **Game List Setting -** Customise the games list. Use to hide or display what appears in the games list.
- **Background Music -** Use to switch the system's background music on or off.
- **Wallpaper -** Use to change the background wallpaper displayed on your ArcadePro system.
- **Language -** Use to change the system's default display language.
- **Discard and Exit -** Select this option to return to the games list, discarding any changes you may have made.
- **Save and Exit -** Select this option to return to the games list, saving any changes you have made to options.

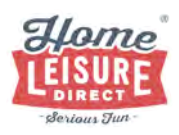

### **Customising Your Games List**

### Note: It is not possible to add any additional games to the system.

The games list can be changed using the Game List Setting option in the Pandora's Treasure Settings Menu.

#### **Basic Controls and Key**

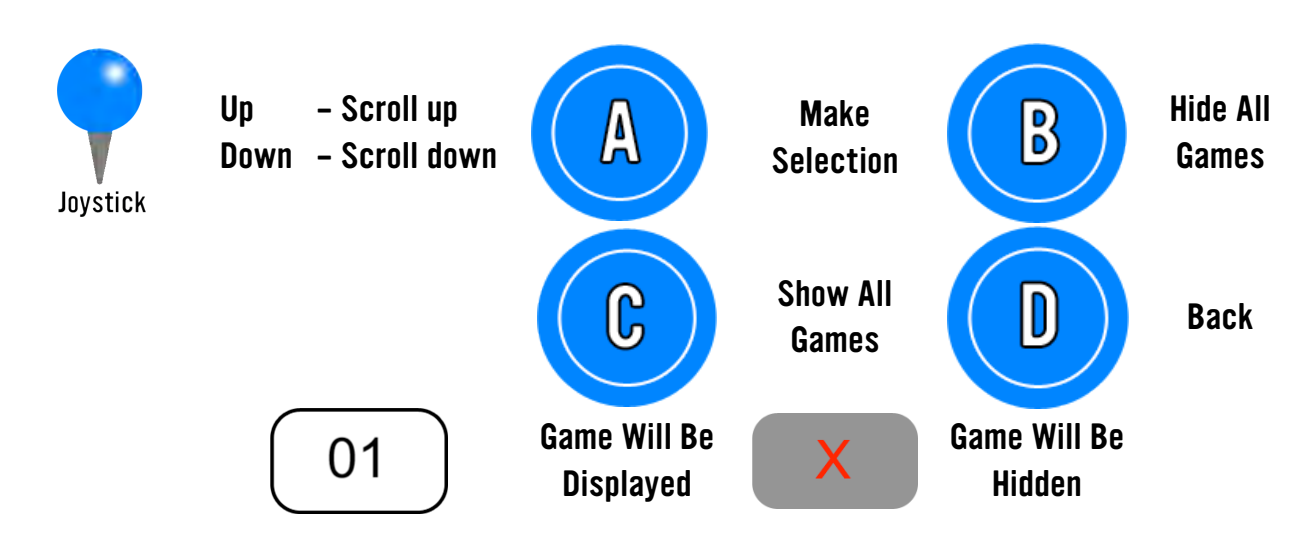

Hiding certain games on the 2D games list can make it easier to find your favourite games on the system by displaying only the games you wish to see.

If a game in the list is prefixed with its number, then it will be displayed in the 2D games list upon exiting.

If a game is prefixed with a red X, then it will be hidden in the 2D Games List upon exiting.

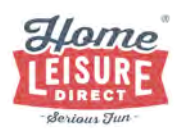

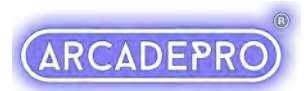

# **Troubleshooting:**

#### Wrong Language on Startup

There's a slim chance that upon arrival, your machine will not be in English. This is an occasional leftover from checks during production and is easily rectified.

- Access the Options Menu (See page 7)
- Scroll down to the option marked with a flag
- Press A until the language changes to English
- Save and Exit as normal

You can also view our video on how to change the language on the buying advice page on our website at https://www.homeleisuredirect.com/arcade\_machines/buying-advice/

#### No Sound

If there is no sound on your ArcadePro system, ensure the volume dial on the rear of the system is turned up, or turn up the volume on your Television.

If problem persists after these checks, contact us.

#### Changing Components and configuring joysticks

buttons, joysticks and configure these for use.

Buttons and joysticks on the system can be swapped over quickly. Visit our buying advice page on our website and check out our troubleshooting video guide ( https://www.homeleisuredirect.com/arcade\_machines/buying-advice/ ) to see how to change

# **Have Fun!**

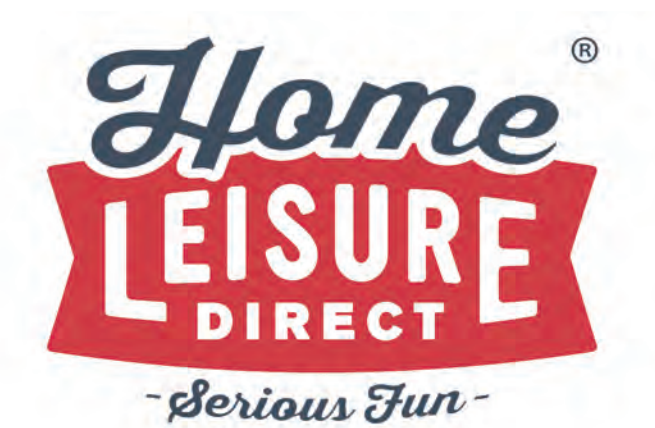

Any Other Questions? Tel - 0800 622 6464 sales@homeleisuredirect.com

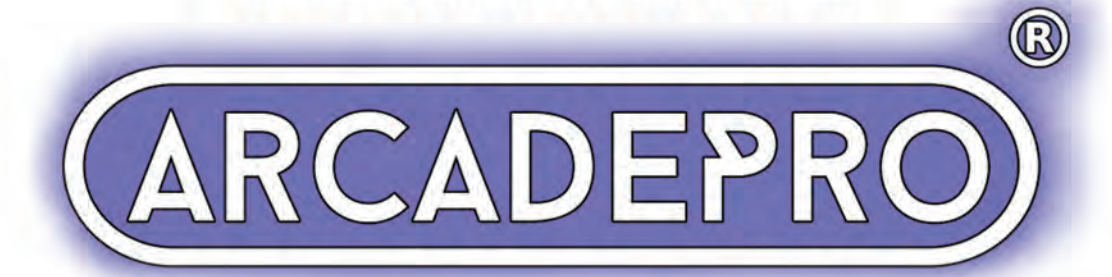